# **Working with Dependencies**

In Structure.Gantt, dependencies are defined based on Issue Links. Changing dependencies creates or removes links between issues (the link type is defined in the [Gantt configuration\)](https://wiki.almworks.com/display/gantt012/Gantt+Configuration+in+Details).

Structure.Gantt supports Finish to Start, Start to Start, Finish to Finish and Start to Finish dependencies.

#### Finish to Start Dependencies

Structure.Gantt uses Finish to Start dependencies by default. To enable other types of dependencies, see [Gantt Configuration | Dependencies.](https://wiki.almworks.com/display/gantt012/Dependencies)

To create a Finish to Start dependency:

- 1. Mouse over the task bar until a black circle appears to the right of the bar.
- 2. Press the circle and drag your dependency line to the task you want to link to. Once you release the mouse button, the dependency (and the corresponding Jira link) is created.

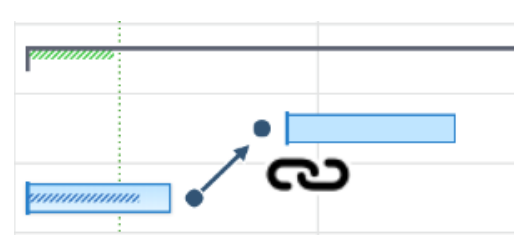

## Other Dependency Types

To create other types of dependencies:

- 1. Click the Link button in the toolbar
- 2. Select the Dependency Type
- 3. Select the tasks you want to include in the dependency
- 4. If you need to re-order the tasks, click **swap**
- 5. Click **Create Dependency**

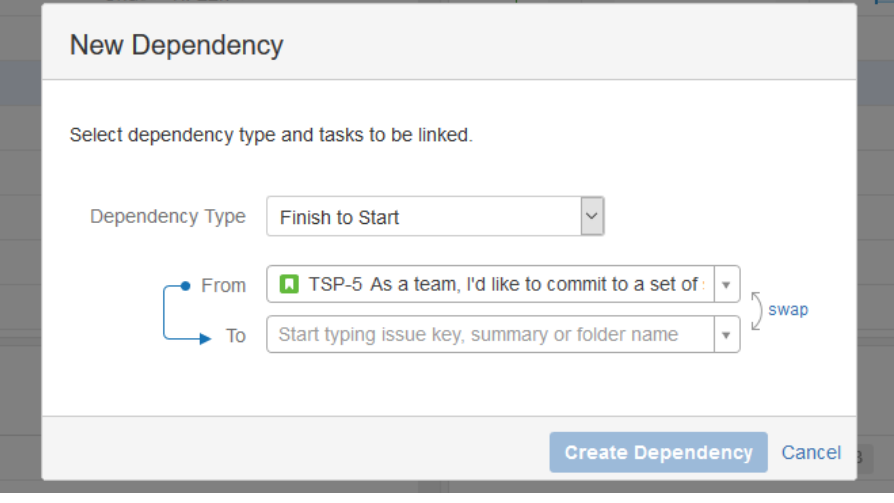

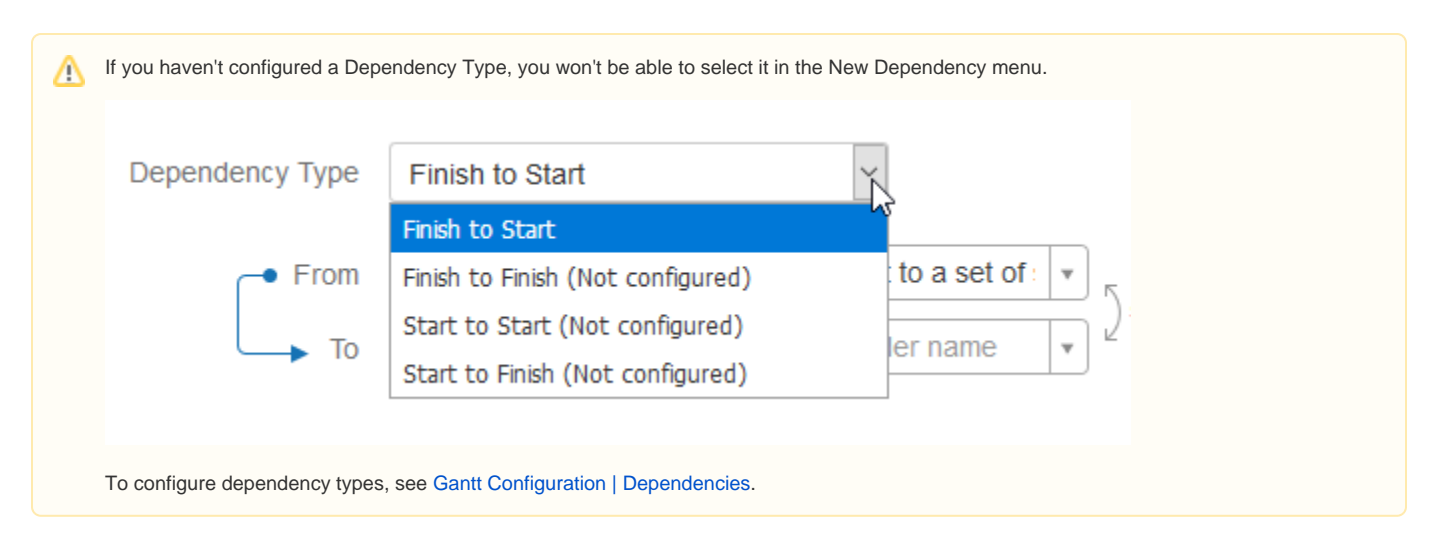

## Dependency Properties

To view the details of an existing dependency, click the link arrow connecting two tasks.

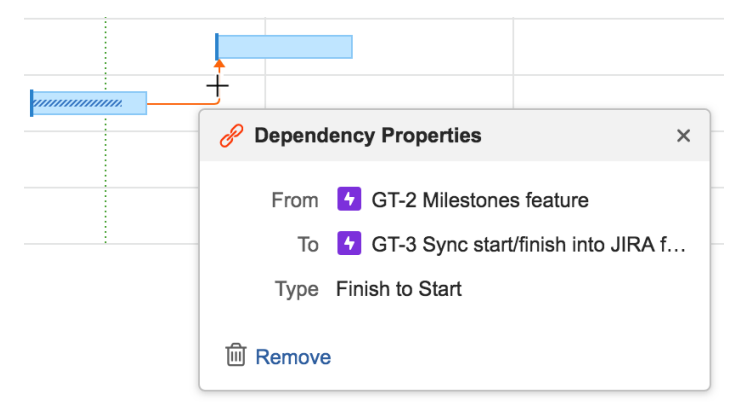

#### Deleting Dependencies

To delete a dependency, click the **Remove** link in the Dependency Properties panel.

**Next Step: [Gantt Chart Elements](https://wiki.almworks.com/display/gantt012/Gantt+Chart+Elements)**